Produktbeschreibung

# USB 31128 basicCON 31128

Relaismatrix oder Multiplexer Nutzerhandbuch Version 1.2

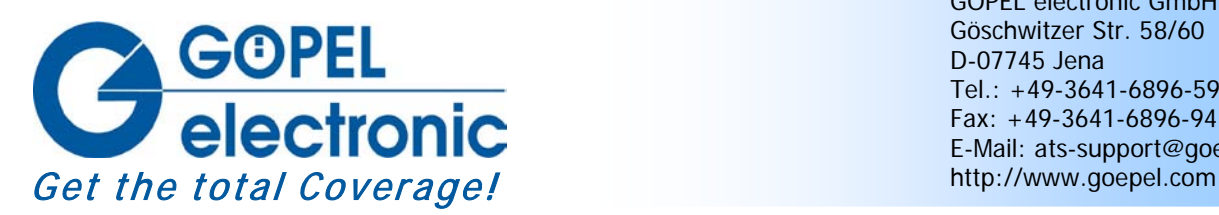

GÖPEL electronic GmbH Göschwitzer Str. 58/60 D-07745 Jena Tel.: +49-3641-6896-597 Fax: +49-3641-6896-944 E-Mail: ats-support@goepel.com

## **© 2011 GÖPEL electronic GmbH. Alle Rechte vorbehalten.**

Die in diesem Handbuch beschriebene Software sowie das Handbuch selbst dürfen nur in Übereinstimmung mit den Lizenzbedingungen verwendet oder kopiert werden. Zu Sicherungszwecken darf der Käufer eine Kopie der Software anfertigen.

Der Inhalt des Handbuchs dient ausschließlich der Information, ist nicht als Verpflichtung der GÖPEL electronic GmbH anzusehen und kann ohne Vorankündigung verändert werden.

Hard- und Software unterliegen ebenso möglichen Veränderungen im Sinne des technischen Fortschritts.

Die GÖPEL electronic GmbH übernimmt keinerlei Gewähr oder Garantie für Genauigkeit und Richtigkeit der Angaben in diesem Handbuch.

Ohne vorherige schriftliche Genehmigung der GÖPEL electronic GmbH darf kein Teil dieser Dokumentation in irgendeiner Art und Weise übertragen, vervielfältigt, in Datenbanken gespeichert oder in andere Sprachen übersetzt werden (es sei denn, dies ist durch die Lizenzbedingungen ausdrücklich erlaubt).

Die GÖPEL electronic GmbH haftet weder für unmittelbare Schäden noch für Folgeschäden aus der Anwendung ihrer Produkte.

Gedruckt: 24.02.2011

Alle in diesem Handbuch verwendeten Produkt- und Firmennamen sind Markennamen oder eingetragene Markennamen ihrer jeweiligen Eigentümer.

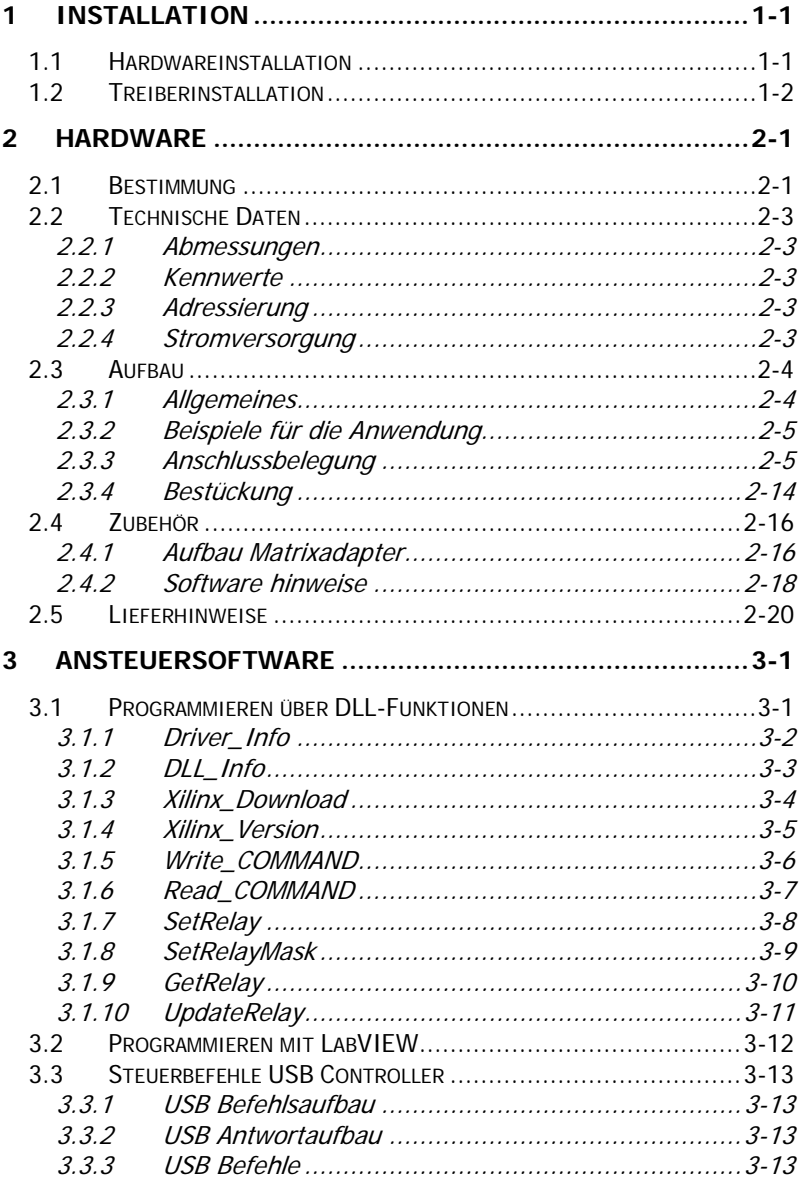

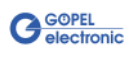

# <span id="page-4-0"></span>**1 Installation**

## <span id="page-4-1"></span>**1.1 Hardwareinstallation**

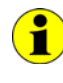

Wir empfehlen, die Gerätetreiber-Software vor dem Anschließen der Baugruppen an den PC/ Laptop zu installieren (siehe Abschnitt [Treiberinstallation\)](#page-5-0).

#### USB 31128:

Das **USB 31128**-Board kann nur in einem der **GÖPEL electronic USB-Racks USB 1004**, **USB 1008** oder **USB 1016** betrieben werden.

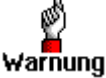

Stellen Sie bitte unbedingt sicher, dass alle Hardware Installationsarbeiten im **ausgeschalteten** Zustand Ihres Systems erfolgen!

Wählen Sie einen freien Steckplatz in Ihrem **USB-Rack** aus. Falls vorhanden, muss zuerst das Slotblech entfernt werden, das den Steckplatz abdeckt. Dazu sind die beiden Schrauben zu lösen. Führen Sie das Board über die Führungsschienen vorsichtig in den vorbereiteten Steckplatz ein und drücken Sie es das letzte Stück, mit etwas Kraft, bis zum Anschlag in den Steckplatz hinein. Schrauben Sie die beiden äußeren, an der Frontplatte befindlichen Schrauben fest, damit das Board einen sicheren Sitz hat.

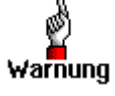

Fassen Sie das Board bei der Montage nur an den Rändern oder an der Frontplatte an. Berühren Sie niemals die Oberfläche, da sonst die Gefahr der Zerstörung von Bauteilen durch elektrostatische Entladung besteht.

Zur Entfernung des Boards aus dem Rack (falls notwendig), sind die beiden äußeren Schrauben wieder zu lösen. Mit dem an der Frontplatte befindlichen Hebel kann das Board aus dem Steckplatz herausgelöst und anschließend herausgezogen werden.

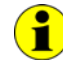

Bitte vergleichen Sie das Kapitel [Adressierung](#page-8-3) zur Installation mehrerer **USB 31128**-Boards.

#### basicCON 31128:

Das **basicCON 31128** kann direkt an den PC oder Laptop angeschlossen werden.

Verbinden Sie die auf der Rückseite befindliche USB-Buchse über das beigelegte USB-Kabel mit Ihrem Rechner.

Schließen Sie das beigelegte Netzteil oder eine eigene Spannungsquelle an die entsprechenden Anschlüsse **ext. Power Supply** auf der Rückseite des Gehäuses an (siehe Kapitel [Stromversorgung\)](#page-8-4).

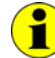

Die Anschlüsse auf der Frontseite der **USB 31128**-Boards werden im Kapitel [Anschlussbelegung](#page-10-1) näher erläutert.

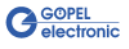

# <span id="page-5-0"></span>**1.2 Treiberinstallation**

Um die **GÖPEL electronic** USB-Treiber auf Ihrem System einzurichten, empfehlen wir das **GUSB** Treiber Setup. Starten Sie dazu das auf der mitgelieferten CD enthaltene Setup Programm GUSB-Setup-\*.exe (der Stern steht für die Versionsnummer) und folgen Sie den Anweisungen.

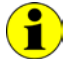

Der zur Verfügung stehende Gerätetreiber unterstützt gegenwärtig ausschließlich Windows® 2000/ XP-Systeme!

Wenn Sie eigene Software für die Boards erstellen wollen, benötigen Sie die Dateien für die anwenderspezifische Programmierung (\*.DLL,  $*LLB, *H$ ). Diese werden nicht automatisch übernommen und müssen deshalb manuell von der mitgelieferten CD in Ihr Entwicklungsverzeichnis kopiert werden.

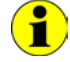

Die USB-Schnittstelle nutzt, falls möglich, die **high-speed** Datenrate entsprechend **USB2.0** Spezifikation (ansonsten **full-speed**).

Durch die Plug-und-Play Fähigkeit von Windows® 2000/ XP wird das Gerät automatisch vom Betriebssystem erkannt.

Am Ende des Installationsprozesses werden Sie von Windows® aufgefordert, Ihren Rechner neu zu starten. Für einen sicheren und zuverlässigen Betrieb wird ein Neustart des Systems unbedingt empfohlen.

Nach der Treiberinstallation/ Hardwareinstallation können Sie überprüfen, ob die Boards einwandfrei vom System eingebunden wurden.

Die folgende Abbildung zeigt u.a. die erfolgreiche Einbindung eines **USB 31128**-Boards:

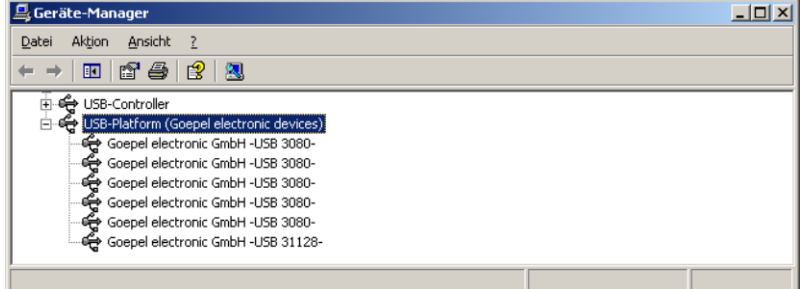

Abbildung 1-1: Anzeige Geräte-Manager

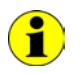

Beachten Sie bitte, dass der Geräte-Manager ALLE USB-Controller anzeigt, die von diesem Treiber unterstützt werden.

# <span id="page-6-0"></span>**2 Hardware**

## <span id="page-6-1"></span>**2.1 Bestimmung**

**USB 31128** ist ein Relaisboard mit USB 2.0-Interface der **GÖPEL electronic GmbH** für die allgemeine Mess- und Steuerungstechnik, mit dem elektrische Signale potenzialfrei geschaltet werden können.

Der Aufbau des Boards ermöglicht verschiedene Konfigurationen einer Matrix, wobei Sie als Anwender selbst bestimmen können, wie die Matrix aufgebaut ist.

Grundstruktur des Boards ist ein Block von 8 zu 1 Relais mit Schließer-Kontakten. Auf einem **USB 31128** Board befinden sich 16 Blöcke dieser Struktur, je acht auf Basis- und Aufsatzboard. Damit lassen sich u.a. folgende Matrix-Konfigurationen realisieren:

- 16 zu 8
- ♦ 32 zu 4
- ♦ 64 zu 2

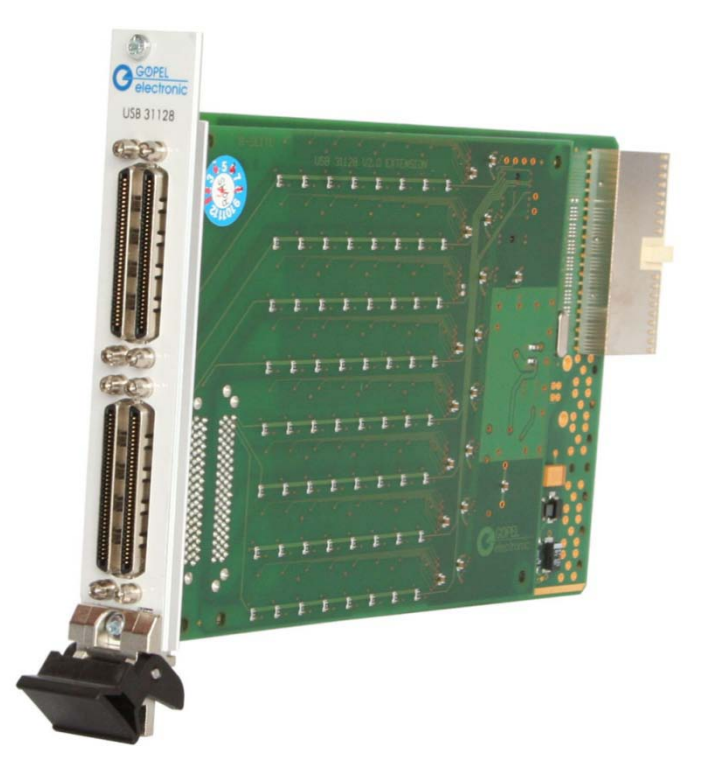

Abbildung 2-1: Relaisboard USB 31128

> Optional ist das Board **USB 31128** auch in der Variante mit **128 1 zu 1** Relais erhältlich. Diese Variante kann zum Schalten/ Trennen von 128 Einzelsignalen verwendet werden (siehe [Aufbau\)](#page-9-0).

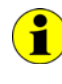

Beachten Sie bitte, dass ein Download des Xilinx FPGAs für die Funktion der Boards unabdingbar ist (siehe Xilinx\_Download unter [Programmieren über DLL-Funktionen\)](#page-26-1)!

Zum Betrieb von **USB 31128** Boards ist ein **GÖPEL electronic USB**-Ĥ **Rack USB 1004**, **USB 1008** oder **USB 1016** erforderlich, das bis zu **16 GÖPEL electronic USB-Boards** aufnehmen kann. Die Stromversorgung erfolgt in diesem Fall über das im Rack eingebaute Netzteil.

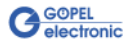

**basicCON 31128** ist ein **GÖPEL electronic GmbH** stand-alone Gerät auf der Grundlage eines **USB 31128** Relaisboards zum Anschluss an einen PC oder Laptop, das für den eigenständigen Einsatz außerhalb komplexer Testsysteme entwickelt wurde. Die externe Spannungszufuhr von 7-25 VDC erlaubt die Nutzung dieses Gerätes zum Schalten elektrischer Signale bei beliebigen Anwendungen.

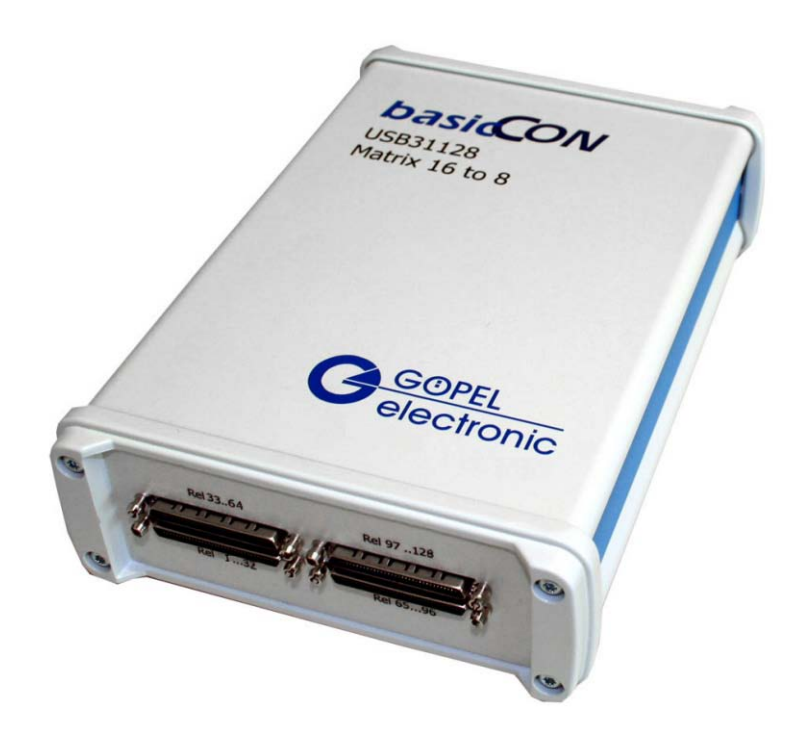

#### Abbildung 2-2: basicCON 31128

An der Geräterückseite des **basicCON 31128** befinden sich die folgenden Anschlüsse:

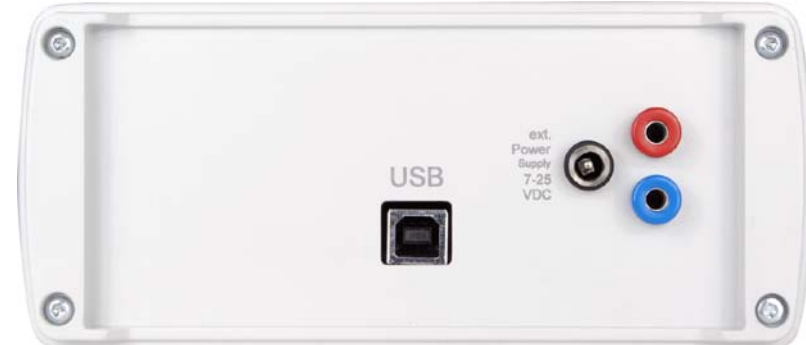

<span id="page-7-0"></span>Abbildung 2-3: Geräterückseite

- ♦ USB-B-Buchse für das **USB 2.0** Interface mit USB-Standardbelegung
- ♦ DC-Buchse für das mitgelieferte Steckernetzteil
- ♦ Bananenbuchsen zur Stromversorgung

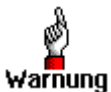

Bitte nutzen Sie für die externe Stromversorgung entweder die beiden Bananenbuchsen ODER die DC-Buchse.

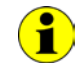

Zur [Stromversorgung](#page-8-4) vergleichen Sie bitte die Hinweise im entsprechenden Kapitel.

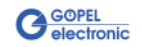

## <span id="page-8-0"></span>**2.2 Technische Daten**

- <span id="page-8-1"></span>(Breite x Höhe x Tiefe): 2.2.1 Abmes-
	- ♦ **USB 31128**: 4 TE x 130 mm x 185 mm
		- ♦ **basicCON 31128**: 126 mm x 51 mm x 183 mm

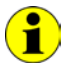

sungen

Die Angaben für **USB 31128** beziehen sich auf ein Board im **GÖPEL electronic USB-Rack**.

#### <span id="page-8-2"></span>Ein Relaisboard **USB 31128** hat folgende Kennwerte: 2.2.2 Kennwerte

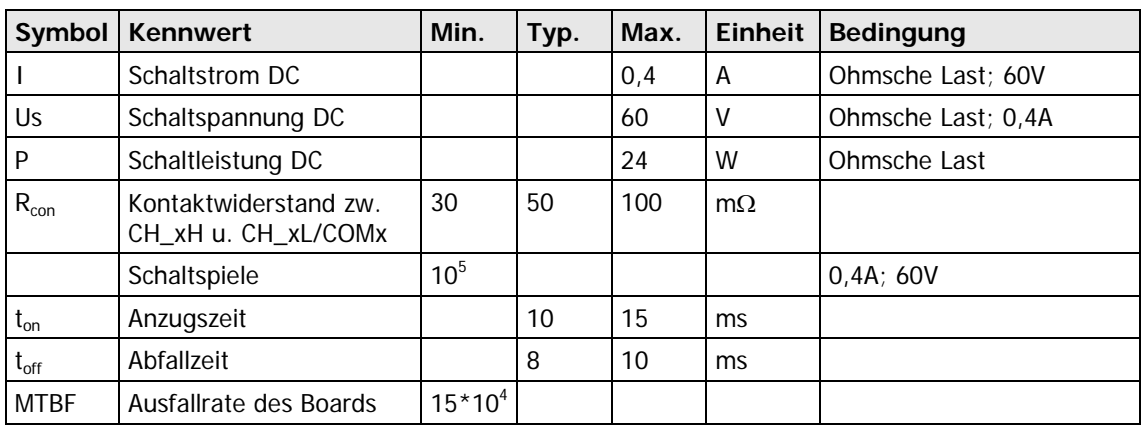

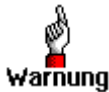

Bitte verwenden Sie zum Anschluss der Baugruppe an die **USB**-Schnittstelle des PCs/ Laptops das im Lieferumfang enthaltene USB-Warnung Kabel. Andere Kabel sind u. U. nicht geeignet!

<span id="page-8-3"></span>Die Adressierung von **USB 31128**-Boards im **GÖPEL electronic USB**-Rack oder **basicCON 31128** Geräten erfolgt ausschließlich über deren Seriennummern (siehe [Ansteuersoftware\)](#page-26-0): Das Board/ Gerät mit der KLEINSTEN Seriennummer hat immer die **DeviceNumber 1.** 2.2.3 Adressierung

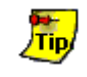

Zur Erhöhung der Übersichtlichkeit empfehlen wir, im Falle mehrerer **USB 31128**-Boards diese in aufsteigender Reihenfolge ihrer Seriennummern im **USB**-Rack anzuordnen.

<span id="page-8-4"></span>Das Board **USB 31128** wird über das **USB-Rack** versorgt, in dem es installiert worden ist. **basicCON 31128** wird extern über die beiden Buchsen für **ext. Power Supply** (rot = plus/ blau = minus) mit 7-25VDC versorgt (ca. 1A bei 12V). Stattdessen kann auch die Buchse für das beigelegte Steckernetzteil 2.2.4 Stromversorgung

mit dem Hohlstecker (2,1 x 5,5mm/ Polarität + innen) genutzt werden, siehe [Abbildung 2-3.](#page-7-0)

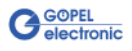

## <span id="page-9-0"></span>**2.3 Aufbau**

#### <span id="page-9-1"></span>Das Relaisboard **USB 31128** mit Aufsatzboard verfügt über 128 Relais, die als Schließer ausgeführt sind. Die komplette Relaisstruktur besteht aus 16 Blöcken mit jeweils acht Relais. Diese Blöcke können über die Steckverbinder und entsprechend angepasste Adapter zu den verschiedenen Matrizentypen zusammen geschaltet werden. 2.3.1 Allgemeines

Die Anschlüsse der Relaiskontakte sind auf die Steckverbinder **XA**..**XD** geführt (siehe [Abbildung 2-5\)](#page-10-2).

[Abbildung 2-4](#page-9-2) zeigt eine schematische Darstellung eines Relaisblockes auf dem Board am Beispiel des ersten Relaisblockes.

Zu jedem Relais gehören ein **CH\_xH**, ein **CH\_xL** sowie der **COM\_x** Anschluss. Die COM-Leitung verbindet je acht Relais miteinander.

In der Standardausführung des **USB 31128** Boards sind die COM-Leitungen über 0 Ohm-Brücken an die Relais angeschlossen. In diesem Fall ergibt jeder Relaisblock eine **8 zu 1** Matrix, über die jeweils bis zu acht **CH\_xH** Signale zur zugehörigen COM-Leitung durchgeschaltet werden können.

Die **CH\_xL**-Pins haben hierbei keine abweichende Funktion und können unbeschaltet bleiben oder als zweiter **CH\_xH-Pin** angesehen werden (allerdings mit doppeltem Relais-Kontaktwiderstand).

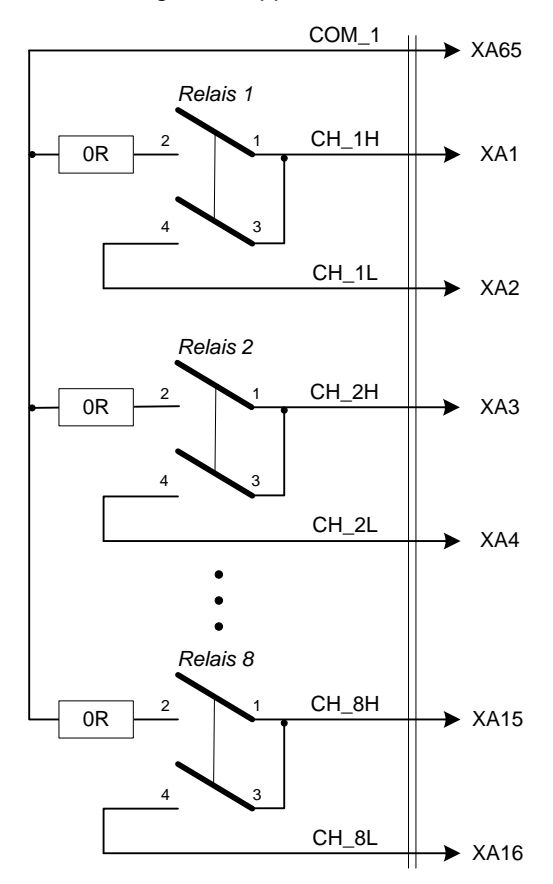

```
Abbildung 2-4: 
Relaisblock auf USB 31128
```
Mit diesem Grundaufbau lässt sich eine Vielzahl unterschiedlicher Verschaltungen realisieren. Einige [Beispiele für die Anwendung](#page-10-0)  werden im entsprechenden Abschnitt genannt.

Bei der optionalen Variante des **USB 31128** Boards mit 128 Einzelrelais sind die 0 Ohm-Brücken NICHT bestückt. Hier können Sie die Signale von **CH\_xH** nach **CH\_xL** durchschalten oder trennen. Die COM-Leitungen haben bei dieser Variante keine Funktion.

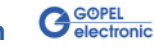

**2-4 USB 31128/ basicCON 31128 – Nutzerhandbuch**

<span id="page-10-0"></span>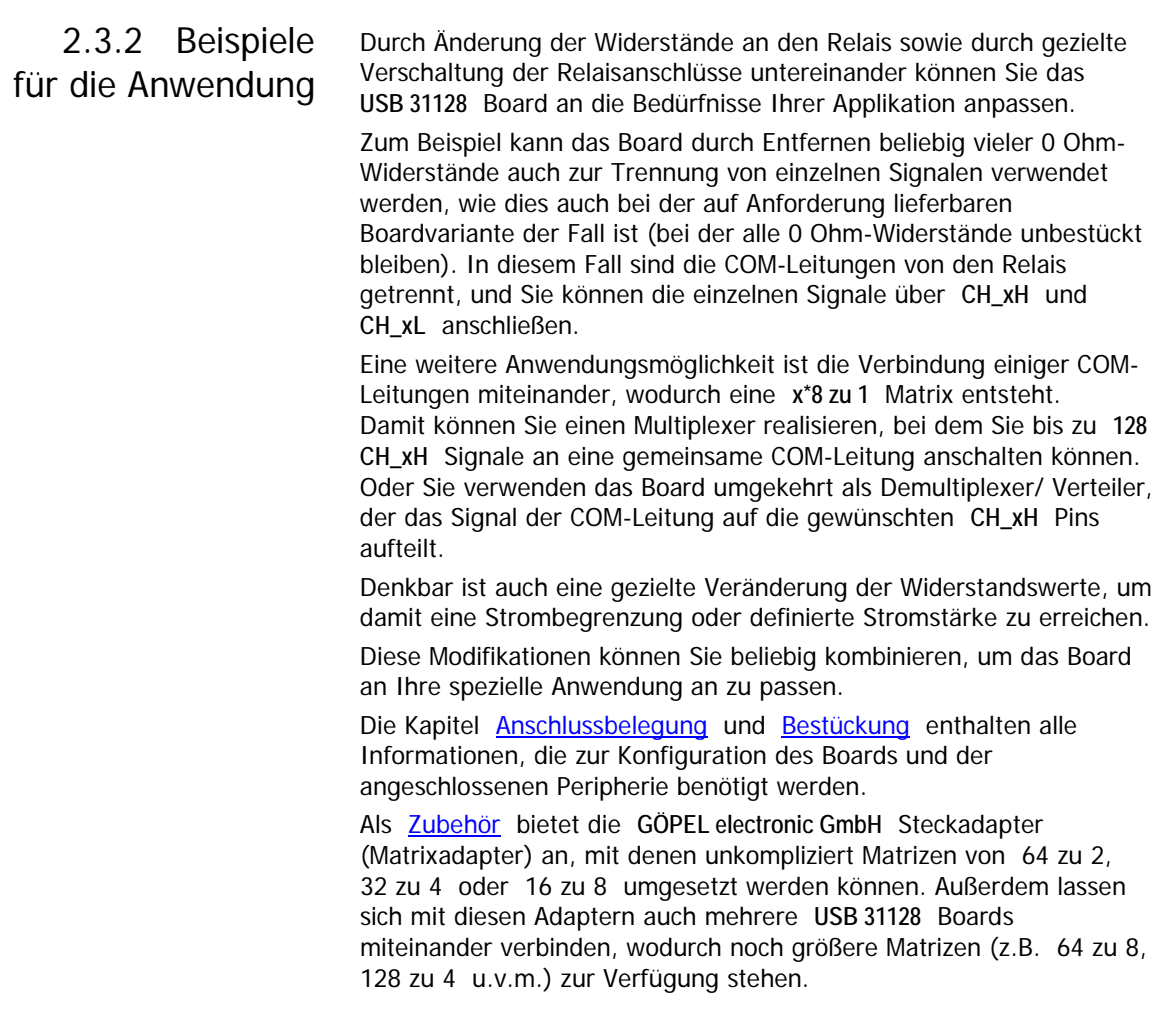

## <span id="page-10-1"></span>2.3.3 Anschlussbelegung

Steckverbinder auf dem Board: Honda VHDCI HDRA-E68W (LFDT1EC-SL)

Steckverbinder für Anschlusskabel (Vorschlag): Honda VHDCI HDRA-E68LMDT

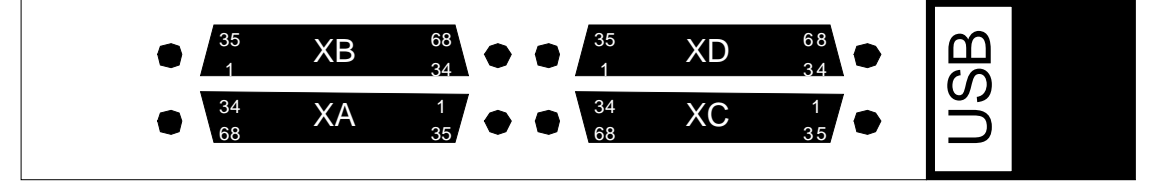

<span id="page-10-2"></span>Abbildung 2-5: Frontplatte USB 31128 mit Anordnung der Steckverbinder

In der folgenden Tabelle finden Sie alle Signale der Steckverbinder **XA**..**XD** sowie deren Zuordnung zu den COM-Leitungen. Außerdem sind die zugehörigen 0 Ohm-Brücken aufgeführt.

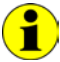

Beachten Sie bitte, dass die Bezeichnungen der 0 Ohm-Brücken auf Basisboard und Aufsatzboard identisch sind.

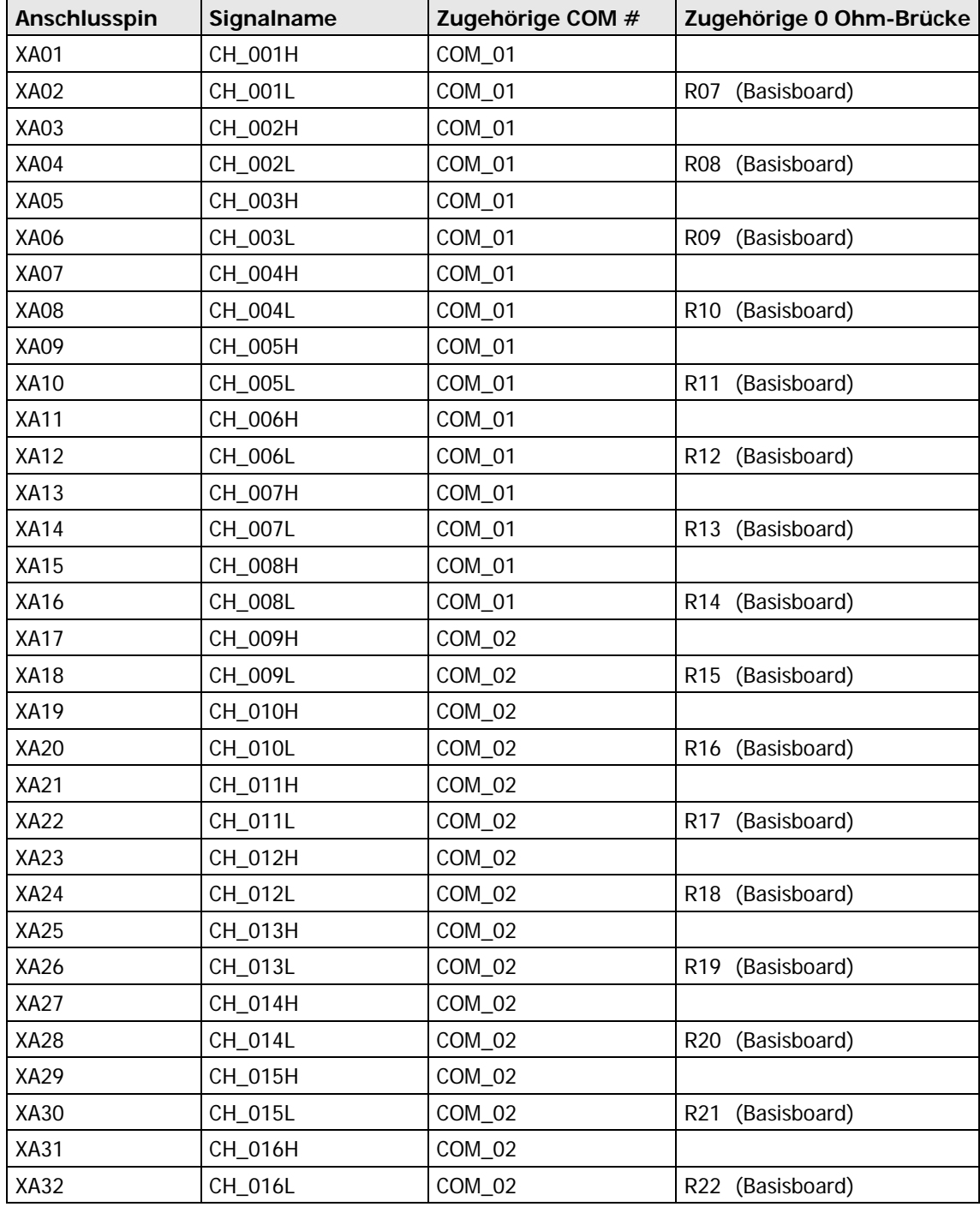

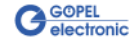

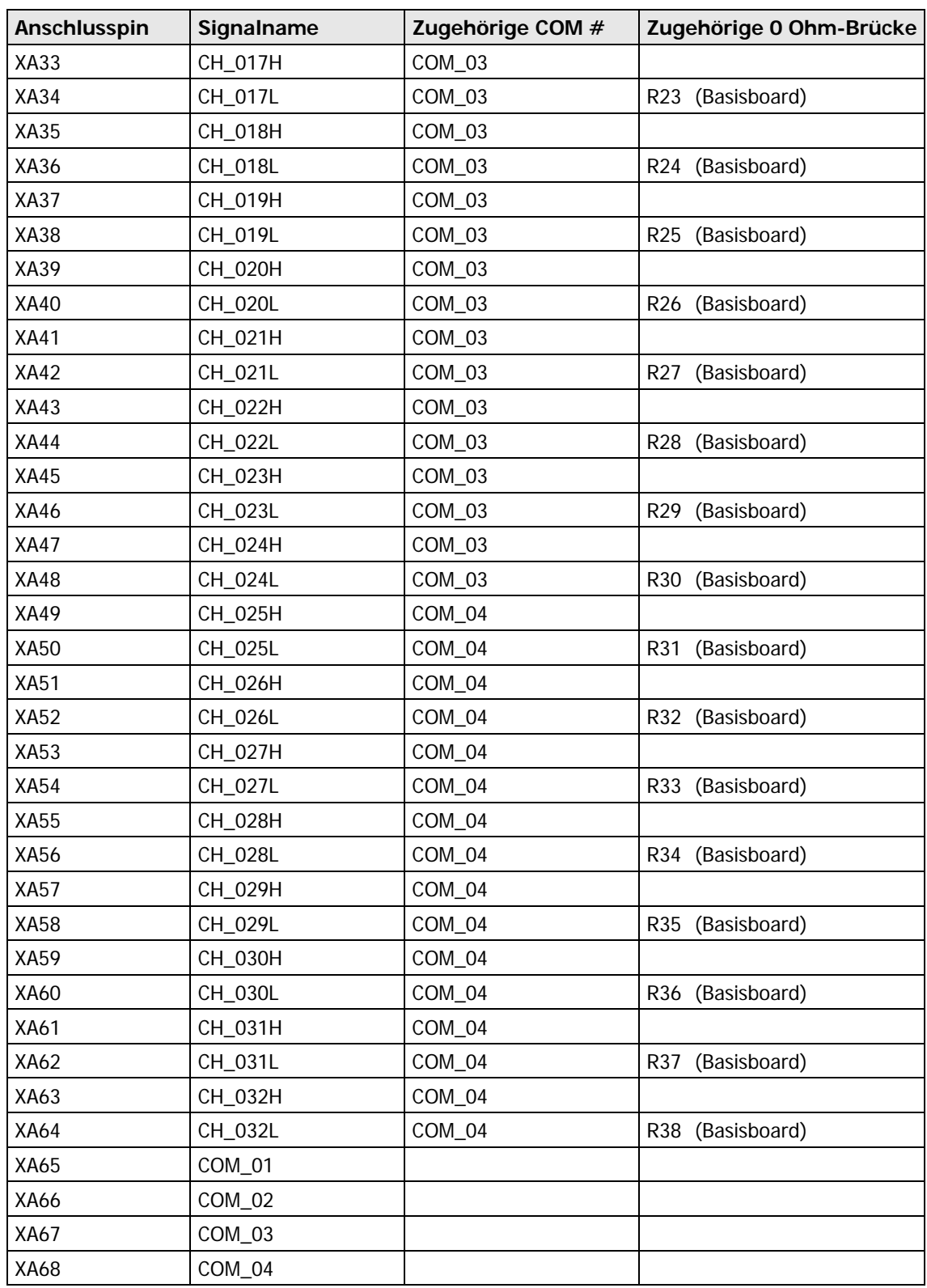

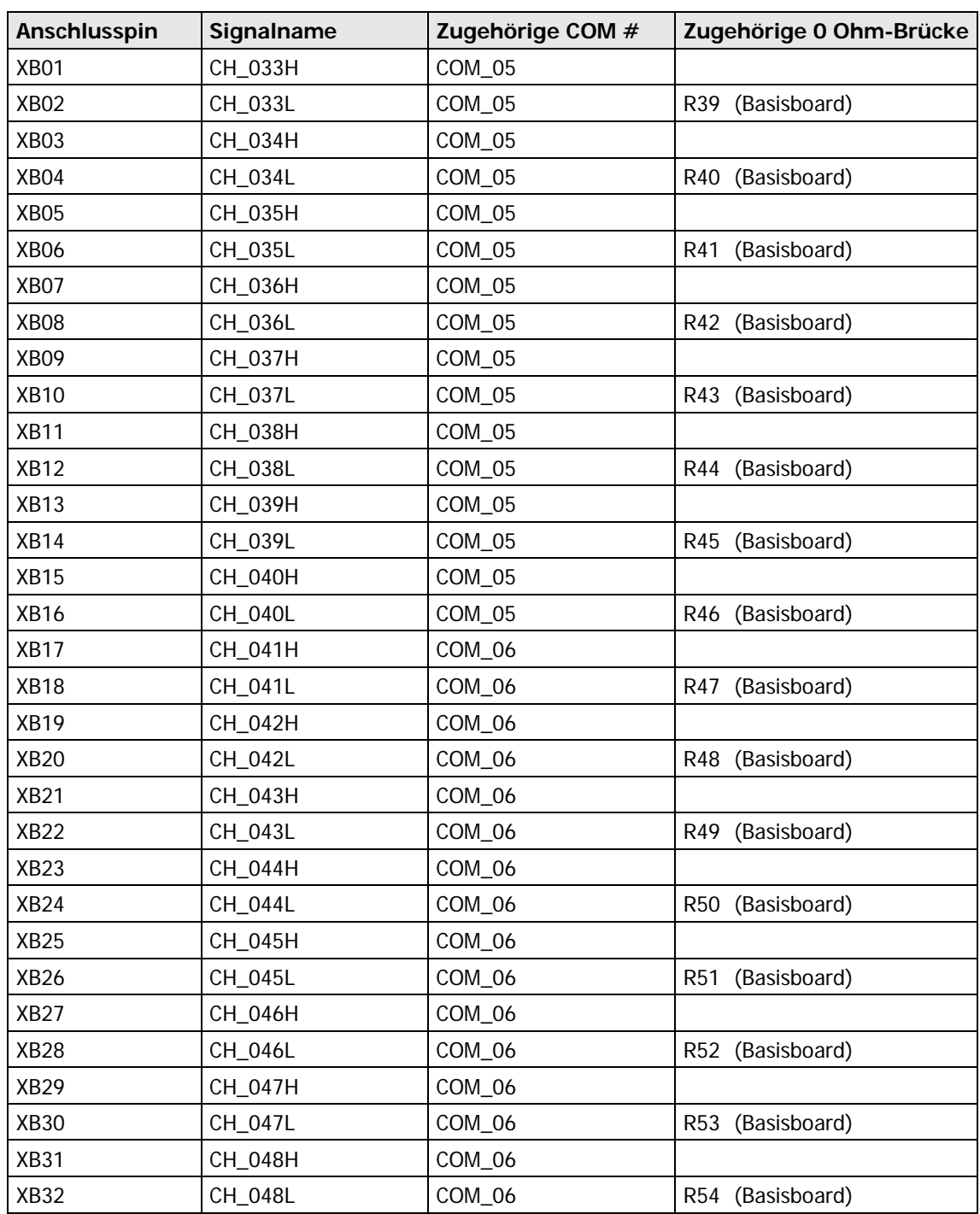

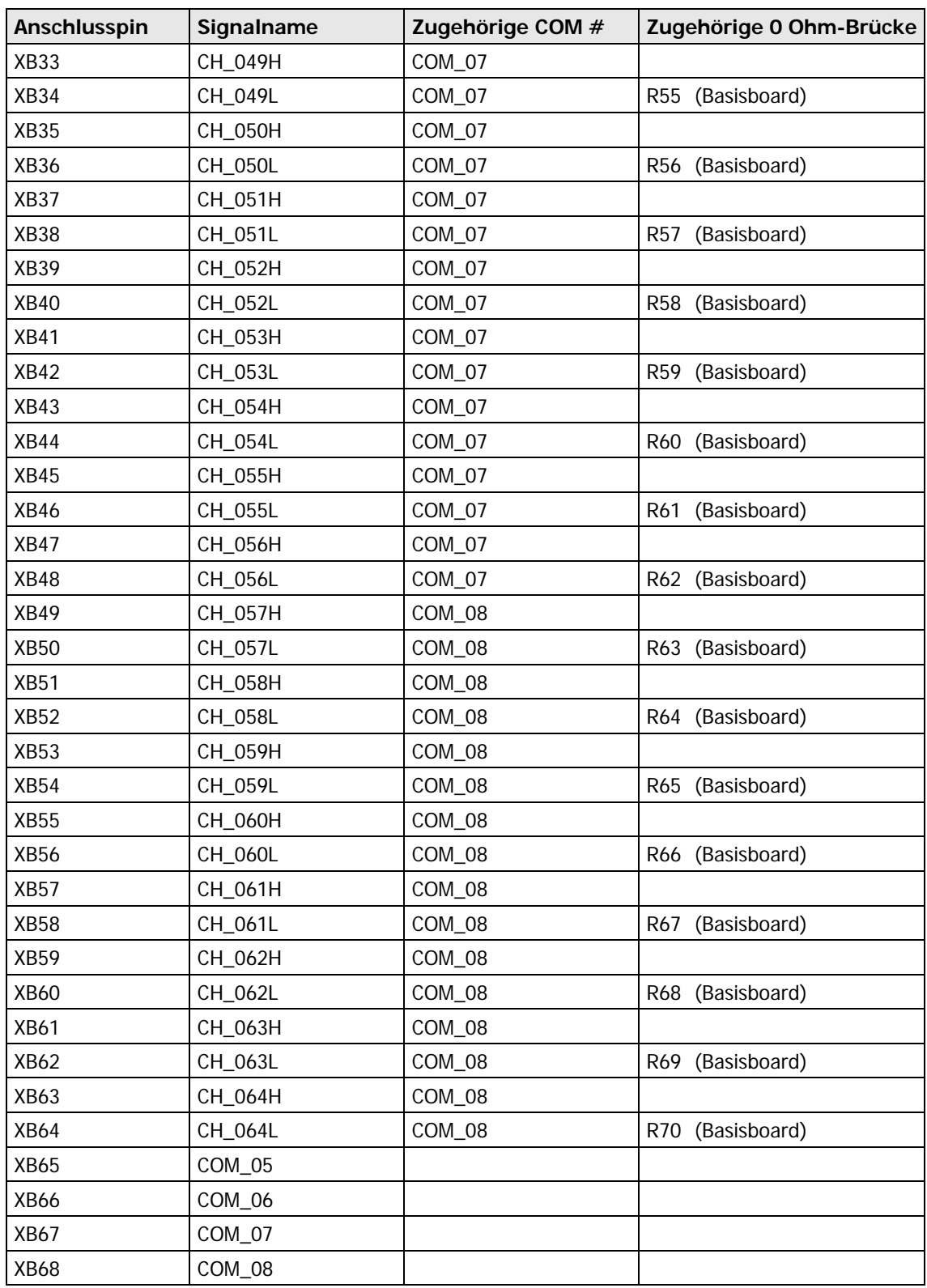

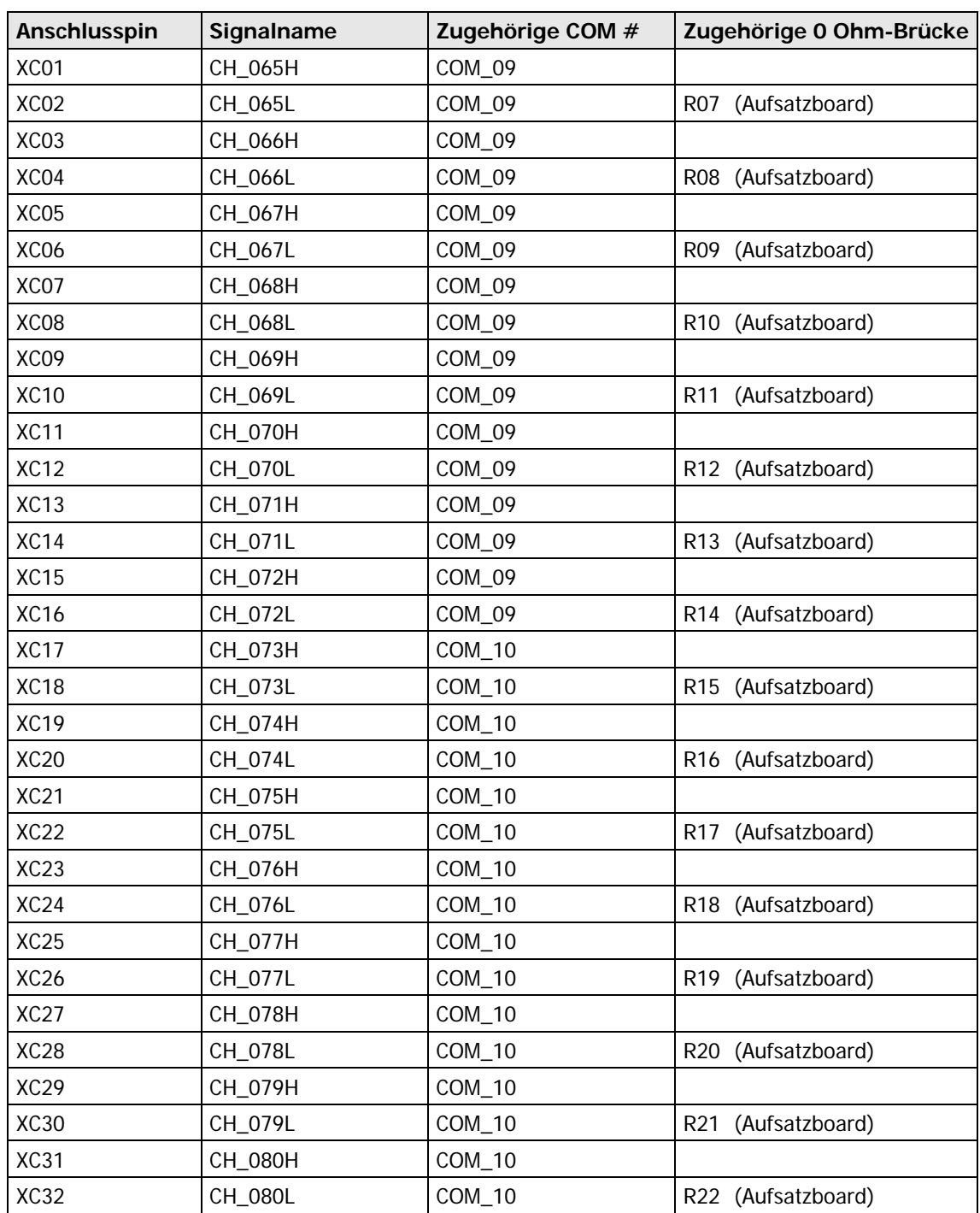

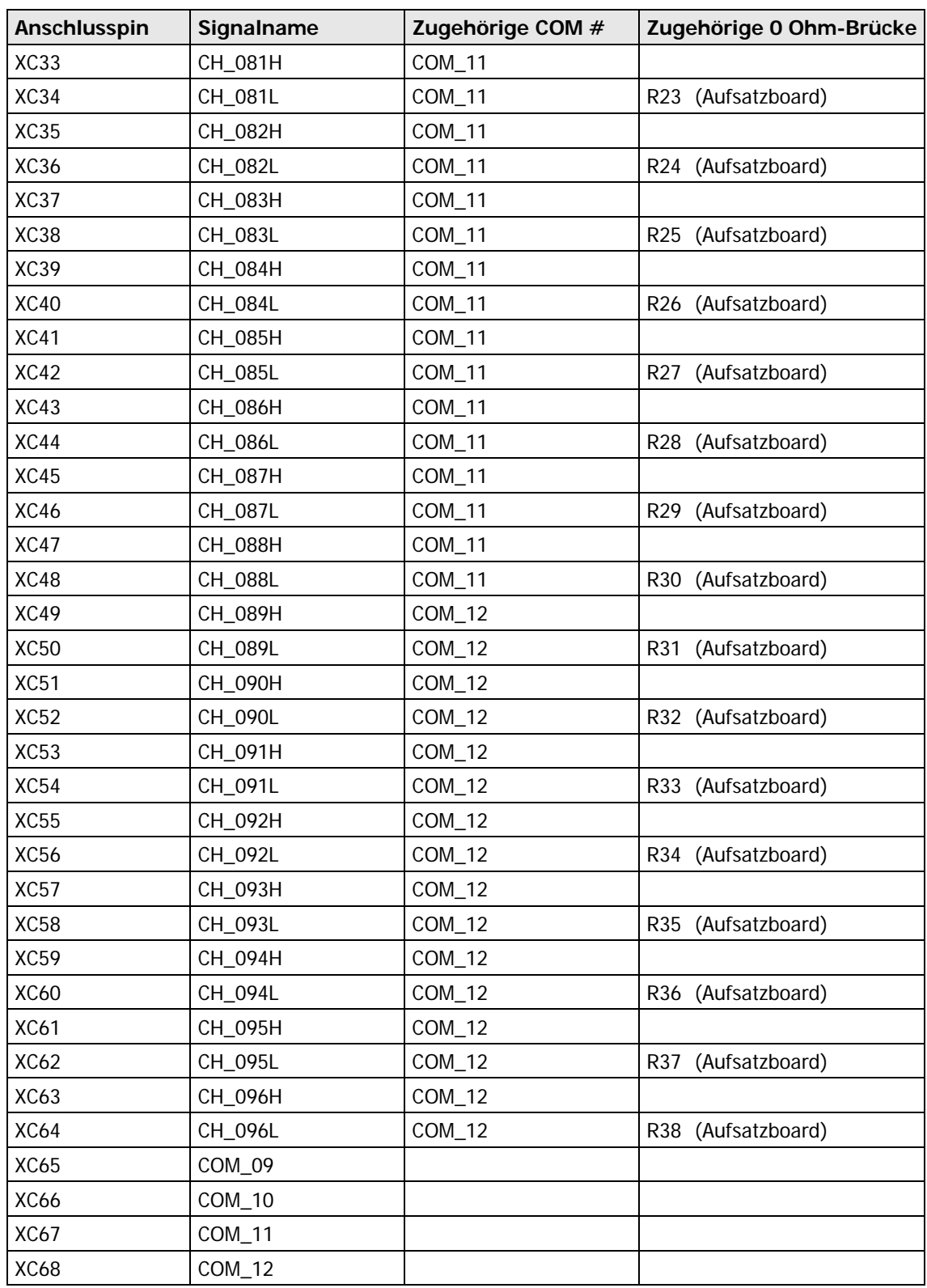

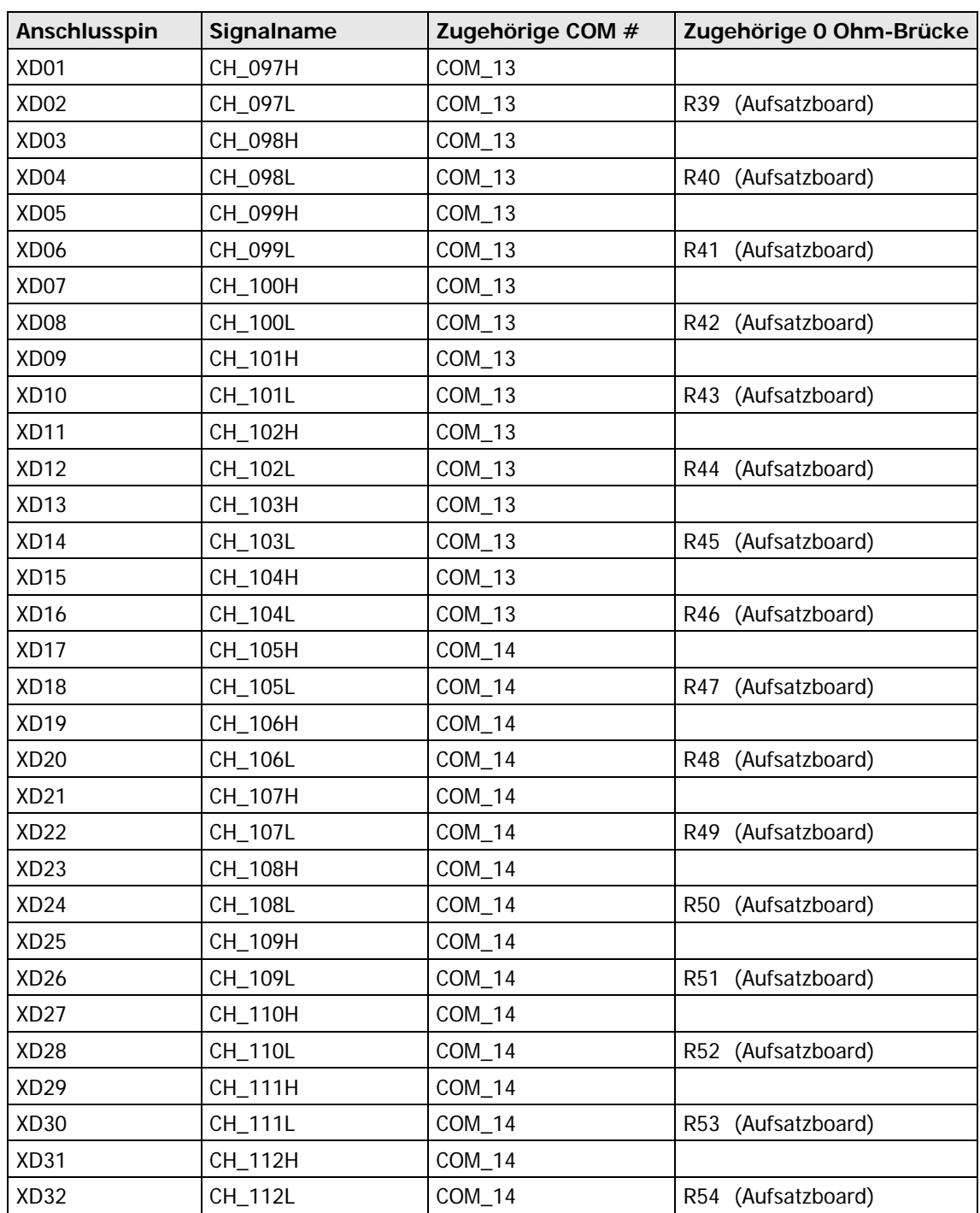

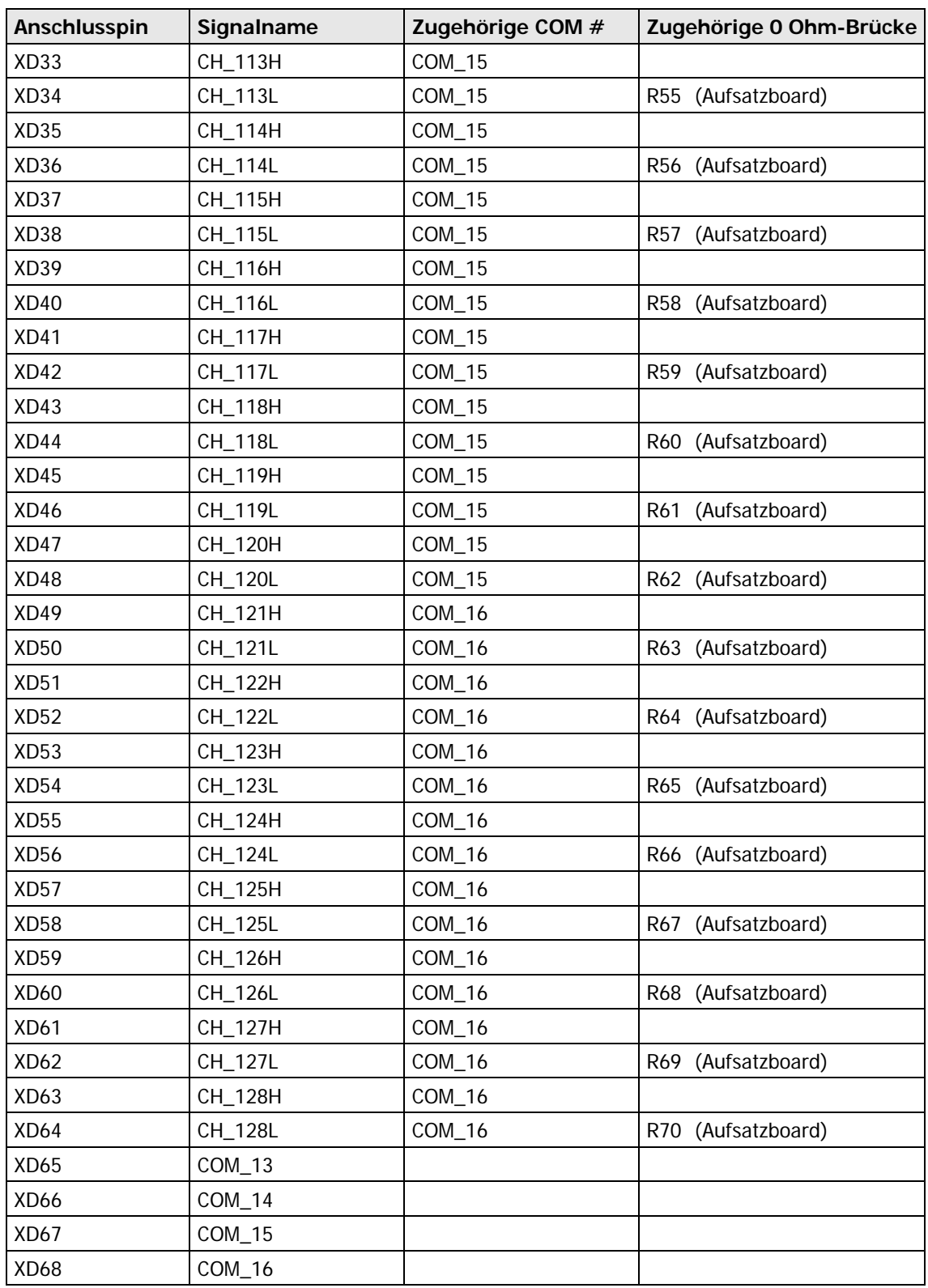

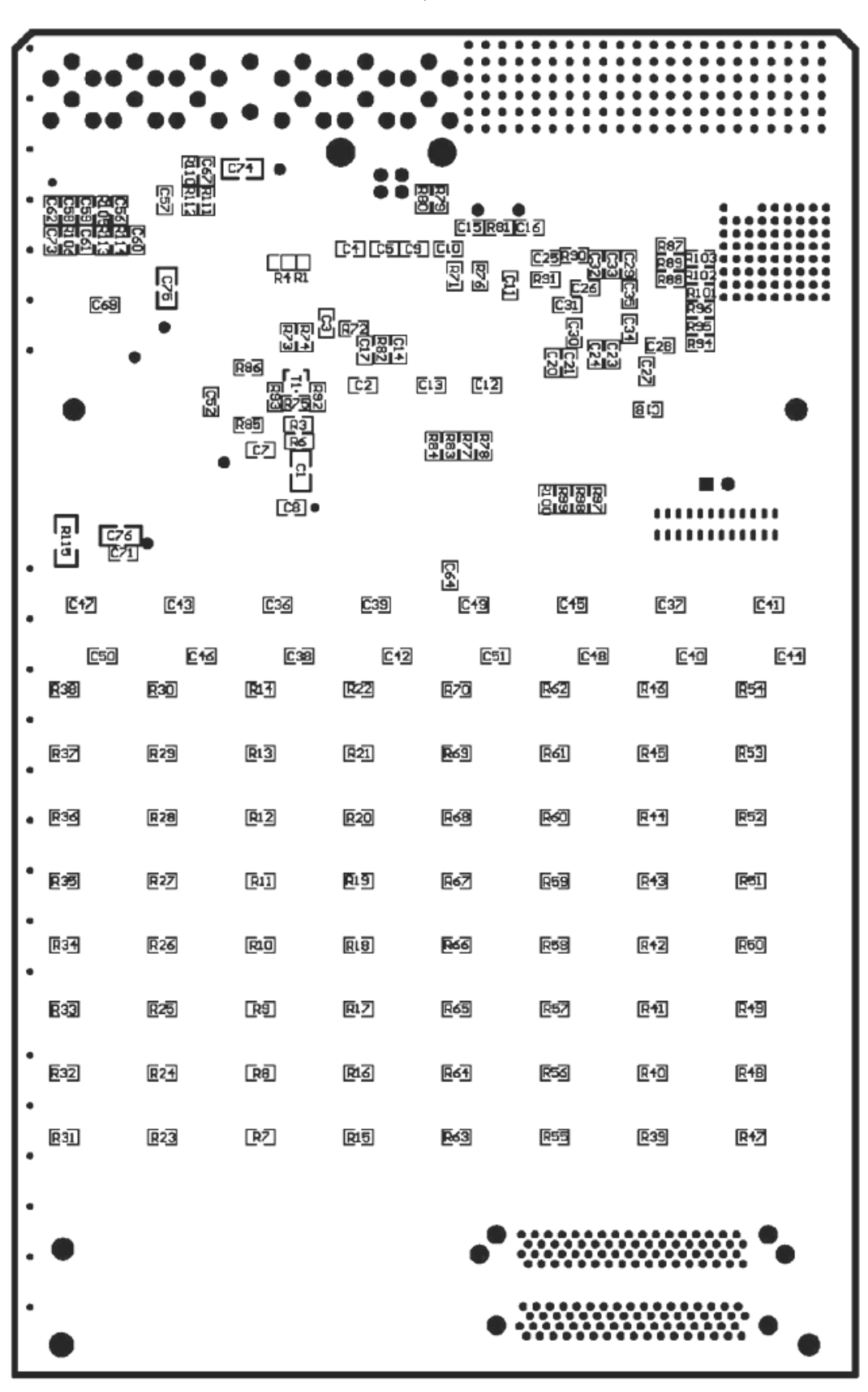

#### <span id="page-19-0"></span>(Die Abbildungen zeigen die jeweilige LP-Seite mit den bestückten 0 Ohm-Brücken.) 2.3.4 Bestückung

Abbildung 2-6: USB 31128 Basisboard - BottomLayer

| <b>Passer TOPI</b>          |                             |                               |                  |                  |                          |             |                       |
|-----------------------------|-----------------------------|-------------------------------|------------------|------------------|--------------------------|-------------|-----------------------|
| $\overline{R}$ 15           | 函                           | <b>R23</b>                    | $\overline{R31}$ | <b>R+Z</b>       | <b>R39</b>               | <b>R55</b>  | <b>R63</b>            |
| E16                         | $F_1$                       | <b>R24</b>                    | <b>E32</b>       | E4B              | E40                      | <b>R56</b>  | <b>F64</b>            |
| [17]                        | 国                           | <b>R25</b>                    | <b>R33</b>       | <b>R49</b>       | 回征                       | 函           | 函                     |
| $\overline{[018]}$          | $\overline{R10}$            | <b>R26</b>                    | <b>R34</b>       | <b>R50</b>       | R42                      | <b>R58</b>  | <b>[266]</b>          |
| $\overline{E}1\overline{9}$ | E11                         | <b>R27</b>                    | 回                | 回                | $E + 3$                  | <b>R59</b>  | <b>R62</b>            |
| <b>R<sub>20</sub></b>       | $\overline{R}1\overline{2}$ | <b>R28</b>                    | <b>E33</b>       | <b>R52</b>       | E44                      | E60         | <b>R68</b>            |
| <b>[2]</b>                  | $\overline{R}1\overline{3}$ | <b>R29</b>                    | <b>Q32</b>       | <b>P53</b>       | <b>R45</b>               | <b>[c4]</b> | ලිවෙ                  |
| <b>E22</b>                  | 回                           | <b>R30</b>                    | <b>E33</b>       | E51              | $R + \overline{6}$       | E62         | <b>R<sub>2</sub></b>  |
| $\overline{C}$ 18           | $\overline{C}$ 14           | E22                           | <b>C23</b>       | $E2\overline{0}$ | $\overline{\text{C}}$ 16 | <b>C23</b>  | $E2\overline{2}$      |
| $C_15$                      | $\overline{c}$ 1]           | 回                             | E23              | $C_1Z$           | $\overline{C}$ 12        | E21         | <b>C<sub>2</sub>5</b> |
|                             |                             | $\bullet$ $\boxdot$ $\bullet$ |                  | 물물               | C13                      |             | Passer TOP2           |

Abbildung 2-7: USB 31128 Aufsatzboard - TopLayer

## <span id="page-21-0"></span>**2.4 Zubehör**

Zu Ihrem **USB 31128** Board in der Standardversion kann u.a. folgendes Zubehör geliefert werden:

- ♦ Matrixadapter 64 \* 2 für USB 31128
- ♦ Matrixadapter 32 \* 4 für USB 31128
- ♦ Matrixadapter 16 \* 8 für USB 31128

(siehe auch [Lieferhinweise\)](#page-25-0)

## <span id="page-21-1"></span>2.4.1 Aufbau Matrixadapter

Diese Adapter werden auf das **USB 31128** Board in der Standardversion aufgesteckt.

Dabei müssen alle vier Mini-SCSI-Stecker des **USB 31128** Boards fest mit den Gegenstücken des Adapters verbunden werden.

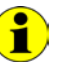

Achten Sie bitte darauf, den Adapter richtig herum auf das **USB 31128** Board zu stecken: Der Verriegelungshebel des Boards muss sich in der Position gemäß [Abbildung 2-8](#page-21-2) zum Adapter befinden!

<span id="page-21-2"></span>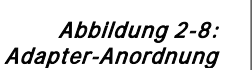

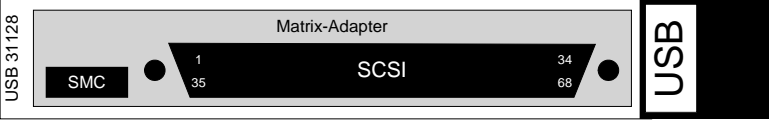

Die Adapter besitzen einen 68-poligen SCSI-Steckverbinder, der alle Zeilen- und Spaltenanschlüsse der Matrix enthält.

Außerdem befindet sich ein SMC-Stecker zur Verbindung mehrerer Adapter bzw. **USB 31128** Boards miteinander auf dem Matrix-Adapter, welcher nur die Spaltenanschlüsse besitzt.

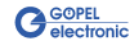

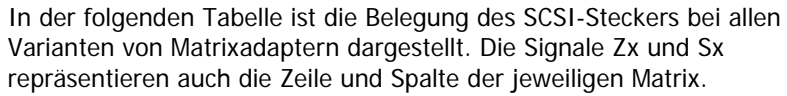

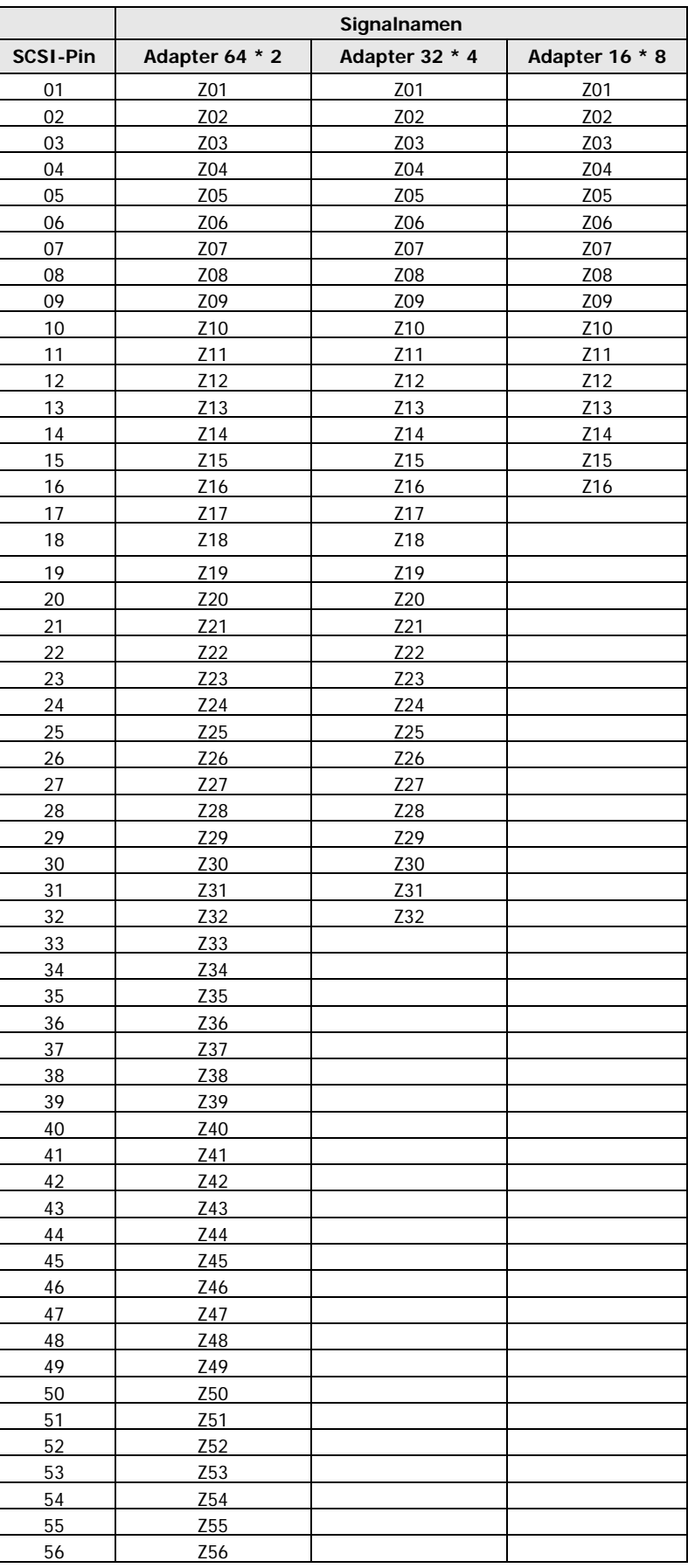

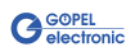

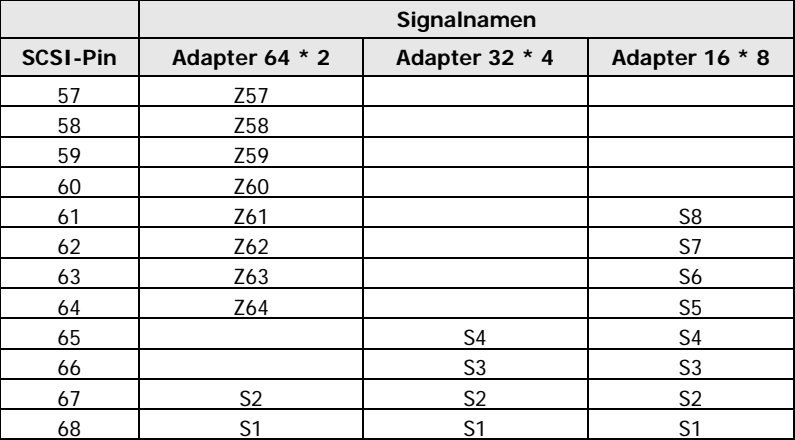

Die freien Pins in der Tabelle sind auf Grund des Adapteraufbaus teilweise ebenfalls mit den verwendeten Zeilen oder Spalten belegt. Sie sollten deshalb nach Möglichkeit nicht über den SCSI-Stecker mit angeschlossen werden. Dadurch vermeiden Sie offene Kabelenden und somit Störeinspeisungen.

Die Belegung der SMC-Stecker wird hier nicht weiter aufgeführt, da die Kabel zur Verbindung der Adapter untereinander entsprechend Anforderung im Lieferumfang enthalten sind. Die Pins des SMC-Steckers werden dabei direkt eins zu eins miteinander verbunden.

<span id="page-23-0"></span>2.4.2 Software hinweise

Die Software des **USB 31128** Boards kann auch bei den Matrixadaptern verwendet werden.

Die folgende Tabelle zeigt die Zuordnung der einzelnen Relais-Nummern zu den Knoten der Matrix des jeweiligen Adapters.

Beispiel: Wollen Sie beim Matrixadapter 32 \* 4 die Zeile 12 mit der Spalte 3 verbinden, müssen Sie das Relais Nummer 52 in der Software schalten.

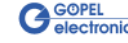

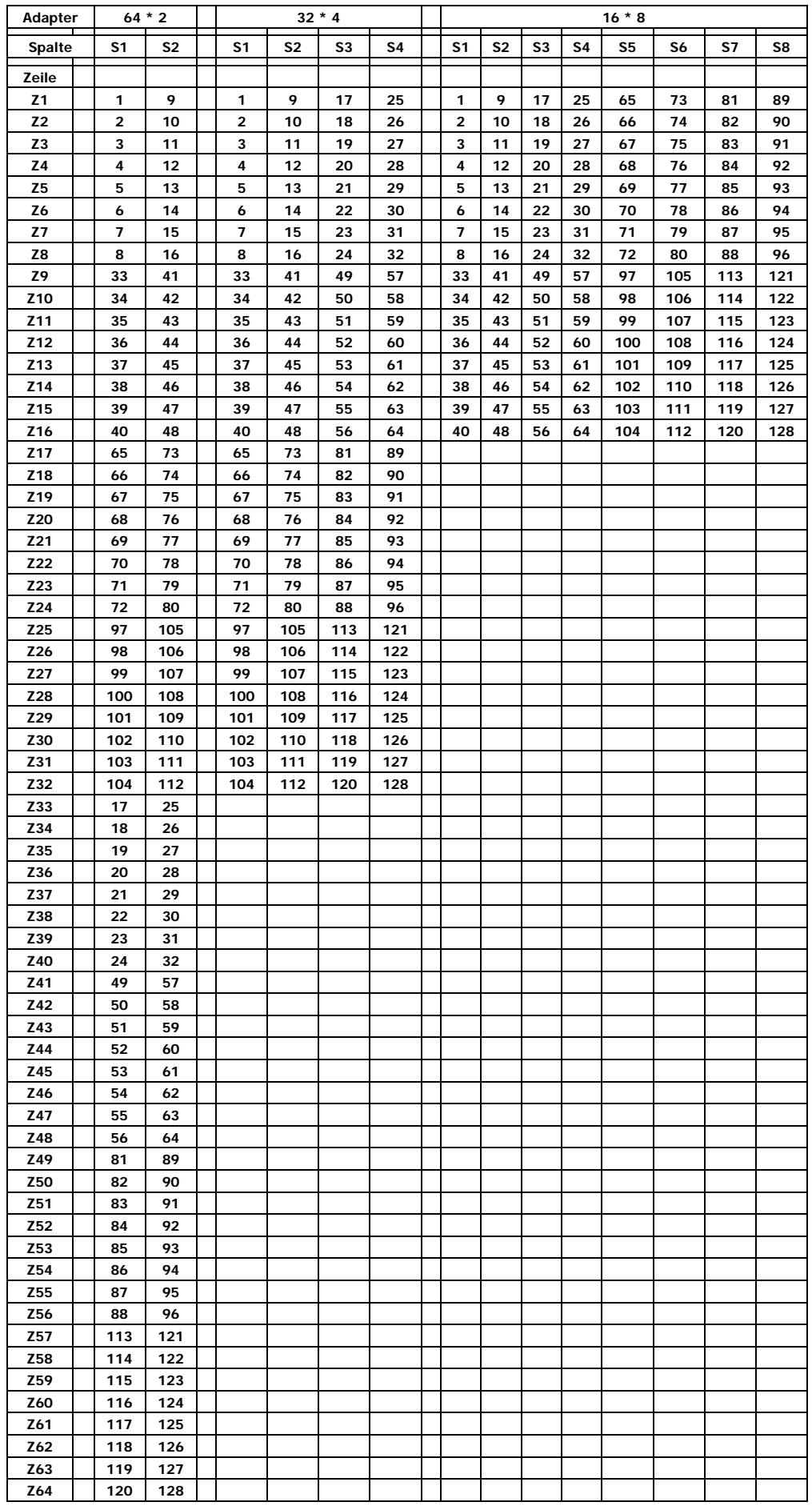

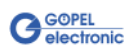

## <span id="page-25-0"></span>**2.5 Lieferhinweise**

Standardversion für ein **USB 31128** Board ist die Variante mit **Aufsatzboard** und Komplettbestückung der 0 Ohm-Brücken (16 x 8 zu 1 Matrix, max. 0,4A Schaltstrom).

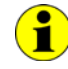

Nur für diese Standardversion sind die unter [Zubehör](#page-21-0) genannten Matrixadapter lieferbar.

Außerdem können Sie auch die folgenden Varianten bestellen:

- ♦ **USB 31128** ohne 0 Ohm-Brücken (128 Einzelrelais, max. 0,4A Schaltstrom)
- ♦ **USB 31128** ohne **Aufsatzboard** (8 x 8 zu 1 Matrix, max. 0,4A Schaltstrom)
- ♦ **USB 31128** ohne 0 Ohm-Brücken und ohne **Aufsatzboard** (64 Einzelrelais, max. 0,4A Schaltstrom)

Für alle Varianten sind sowohl die benötigten Steckverbinder und Kabel einzeln als auch die konfigurierten Kabel mit Steckverbinder(n) auf Anforderung lieferbar.

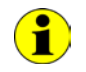

Alle Varianten des Boards **USB 31128** sind auch in einer stand-alone Ausführung als **basicCON 31128** erhältlich.

Z.B. für den Fall, dass die Belegung auf der Applikationsseite noch nicht endgültig feststeht, können Sie auch einen **Connectorblock** (bzw. mehrere) einsetzen.

Ein **Connectorblock** fächert die Anschlüsse des entsprechenden Steckverbinders auf Klemmleisten auf, über die beliebige Verbindungen realisiert werden können.

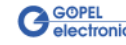

# <span id="page-26-0"></span>**3 Ansteuersoftware**

# <span id="page-26-1"></span>**3.1 Programmieren über DLL-Funktionen**

Mit den nachfolgend beschriebenen Funktionsaufrufen können **USB 31128**-Boards oder **basicCON 31128**-Geräte direkt aus diversen Hochsprachen angesprochen werden (VisualC++, CVI).

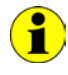

Der in der folgenden Funktionsbeschreibung verwendete Begriff **GUSB\_Platform** ist der Name eines **USB** Treibers der **GÖPEL electronic GmbH**.

Informationen zu den Strukturen, Funktionen und Error-Codes enthält das C-Header File GUSB Platform.h auf der mitgelieferten CD.

#### **Windows Device Treiber**

Die für die Programmierung unter Verwendung des Windows Device Treibers nutzbaren DLL-Funktionen sind in den folgenden Abschnitten beschrieben:

- Driver\_Info
- ♦ [DLL\\_Info](#page-28-0)
- **Xilinx\_Download**
- Xilinx\_Version
- Write\_COMMAND
- **Read\_COMMAND**
- SetRelay
- **SetRelayMask**
- **GetRelay**
- **UpdateRelay**

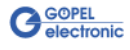

## <span id="page-27-0"></span>3.1.1 Driver\_Info

Die Funktion **GUSB\_Platform\_Driver\_Info** dient zur Status-Abfrage des Hardware-Treibers und zur internen Initalisierung der erforderlichen Handles.

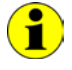

Diese Funktion MUSS einmalig vor dem Aufruf aller anderen Funktionen des **GUSB\_Platform** Treibers ausgeführt werden.

#### **Format:**

```
int GUSB_Platform_Driver_Info
    (GUSB_Platform_DriverInfo *pDriverInfo,
     unsigned int LengthInByte);
```
#### **Parameter:**

Zeiger, z.B. **pDriverInfo**, auf eine Datenstruktur (Speicherbereich) Zur Struktur siehe das File GUSB\_Platform.h auf der mitgelieferten CD

#### **LengthInByte** Größe des Speicherbereiches, auf den **pDriverInfo** zeigt, in Bytes

#### **Beschreibung:**

Die Funktion **GUSB\_Platform\_Driver\_Info** gibt Informationen über den Status des Hardware-Treibers zurück.

Dazu muss der Funktion die Adresse eines Zeigers **pDriverInfo** übergeben werden. Mit Hilfe des Parameters **LengthInByte** prüft die Funktion intern den korrekt initialisierten Anwenderspeicher.

Die Funktion füllt die die Struktur, auf die **pDriverInfo** zeigt, mit Angaben zur Treiberversion, der Anzahl aller sich im System befindenden **USB Controller** (die von diesem Treiber unterstützt werden), und Informationen darüber, wie z.B. die Seriennummer(n).

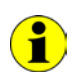

Die Bereitstellung der Hardwareinformationen und die Initialisierung der zugehörigen Handles sind für die weitere Nutzung der USB-Hardware zwingend erforderlich.

#### <span id="page-28-0"></span>Die Funktion **GUSB\_Platform\_DLL\_Info** dient zur Abfrage von Informationen über die DLL. 3.1.2 DLL\_Info

#### **Format:**

```
int GUSB_Platform_DLL_Info
    (GUSB_Platform_DLLinfo *DLLinformation);
```
#### **Parameter**

Zeiger, z.B. **DLLinformation**, auf eine Datenstruktur Zur Struktur siehe das File GUSB\_Platform.h auf der mitgelieferten CD

#### **Beschreibung:**

Die Funktion **GUSB\_Platform\_DLL\_Info** gibt die Struktur **DLLinfo** zurück. Der erste Integerwert enthält die Versionsnummer der GUSB\_Platform.dll.

#### **Beispiel:**

Die Versionsnummer **1.23** wird als Wert **123** zurückgegeben, Version **1.60** als Wert **160**.

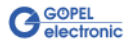

<span id="page-29-1"></span><span id="page-29-0"></span>Die Funktion **GUSB\_Platform\_Xilinx\_Download** dient zum Laden eines FPGA-Files in den XILINX. 3.1.3 Xilinx\_ Download

#### **Format:**

```
int GUSB_Platform_Xilinx_Download
    (unsigned int DeviceName,
     unsigned int DeviceNumber,
     char *pFileName,
     unsigned char *pFirmwareErrorCode);
```
#### **Parameter:**

#### **DeviceName**

Typ des adressierten Gerätes (Nummer, die in GUSB\_Platform\_def.h deklariert ist, für **USB 31128** = **7**)

#### **DeviceNumber**

Nummer des adressierten Gerätes. Wenn mehrere Geräte gleichen Typs angeschlossen sind, erfolgt die Nummerierung in aufsteigender Reihenfolge der Seriennummern (das Gerät mit der NIEDRIGSTEN Seriennummer hat immer **DeviceNumber 1**).

#### **pFileName**

Pfad des zu ladenden FPGA-Files

#### **pFirmwareErrorCode**

Fehlercode, der während der Abarbeitung dieser DLL-Funktion auftritt (bei Fehlercode **0** ist kein Fehler aufgetreten) (**error codes** -> **card firmware** siehe GUSB\_Platform\_def.h)

#### **Beschreibung:**

Die Funktion **GUSB\_Platform\_Xilinx\_Download** dient zum Laden eines FPGA-Files in den XILINX (Extension \*.cfd).

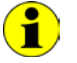

Die geladenen Daten sind flüchtig. Deshalb muss die Funktion nach Power Off erneut ausgeführt werden.

<span id="page-30-1"></span><span id="page-30-0"></span>Die Funktion **GUSB\_Platform\_Xilinx\_Version** ermöglicht das Auslesen der geladenen XILINX-Firmwareversion. 3.1.4 Xilinx\_ Version

#### **Format:**

```
int GUSB_Platform_Xilinx_Version
    (unsigned int DeviceName,
     unsigned int DeviceNumber,
     unsigned int *Version);
```
#### **Parameter:**

#### **DeviceName**

Typ des adressierten Gerätes (Nummer, die in GUSB\_Platform\_def.h deklariert ist, für **USB 31128** = **7**)

#### **DeviceNumber**

Nummer des adressierten Gerätes. Wenn mehrere Geräte gleichen Typs angeschlossen sind, erfolgt die Nummerierung in aufsteigender Reihenfolge der Seriennummern (das Gerät mit der NIEDRIGSTEN Seriennummer hat immer **DeviceNumber 1**).

**Version** XILINX Softwareversion

#### **Beschreibung:**

Mit der Funktion **GUSB\_Platform\_Xilinx\_Version** kann die Versionsnummer der im FPGA geladenen Software ausgelesen werden.

#### **Beispiel:**

Die Versionsnummer **2.34** wird als Wert **234** zurückgegeben, Version **2.60** als Wert **260**.

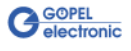

## <span id="page-31-1"></span><span id="page-31-0"></span>3.1.5 Write\_ COMMAND

Die Funktion **GUSB\_Platform\_Write\_COMMAND** dient zum Senden eines Configuration-Befehls zum **USB Controller**.

#### **Format:**

```
int GUSB_Platform_Write_COMMAND
    (unsigned int DeviceName,
     unsigned int DeviceNumber,
     t_USB_COMMAND_Interface_Buffer *pWrite,
     unsigned int DataLength);
```
#### **Parameter:**

**DeviceName**

Typ des adressierten Gerätes (Nummer, die in GUSB\_Platform\_def.h deklariert ist, für **USB 31128** = **7**)

#### **DeviceNumber**

Nummer des adressierten Gerätes. Wenn mehrere Geräte gleichen Typs angeschlossen sind, erfolgt die Nummerierung in aufsteigender Reihenfolge der Seriennummern (das Gerät mit der NIEDRIGSTEN Seriennummer hat immer **DeviceNumber 1**)

Zeiger, z.B. **pWrite**, auf den Bereich für Schreibdaten

**DataLength** Größe des Speicherbereiches, auf den **pWrite** zeigt, in Bytes Siehe auch **Steuerbefehle USB Controller** (z. Zt. max. **64** Byte pro Befehl)

#### **Beschreibung:**

Die Funktion **GUSB\_Platform\_Write\_COMMAND** sendet einen Befehl zum **USB Controller**. Die allgemeine Struktur ist im Abschnitt [Steuerbefehle USB Controller](#page-38-0)  beschrieben.

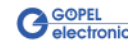

## <span id="page-32-0"></span>3.1.6 Read\_ COMMAND

Die Funktion **GUSB\_Platform\_Read\_COMMAND** dient zum Lesen einer Antwort vom **USB Controller**.

#### **Format**:

```
int GUSB_Platform_Read_COMMAND
    (unsigned int DeviceName,
     unsigned int DeviceNumber,
     t_USB_COMMAND_Interface_Buffer *pRead,
     unsigned int *DataLength);
```
#### **Parameter**:

#### **DeviceName**

Typ des adressierten Gerätes (Nummer, die in GUSB\_Platform\_def.h deklariert ist, für **USB 31128** = **7**)

#### **DeviceNumber**

Nummer des adressierten Gerätes. Wenn mehrere Geräte gleichen Typs angeschlossen sind, erfolgt die Nummerierung in aufsteigender Reihenfolge der Seriennummern (das Gerät mit der NIEDRIGSTEN Seriennummer hat immer **DeviceNumber 1**).

Zeiger, z.B. **pRead** auf den Lesepuffer (Nach erfolgreicher Funktionsausführung befinden sich die Daten im Lesepuffer, bestehend aus **Antwortkopf** und **Antwortbytes**)

#### **DataLength**

Vor Funktionsaufruf: Anzugebende Größe des Lesepuffers in Bytes Nach Funktionsausführung: Anzahl der tatsächlich gelesenen Bytes

Siehe auch [Steuerbefehle USB Controller](#page-38-0)  (z. Zt. min. **64** Byte pro Antwort)

#### **Beschreibung**:

Die Funktion **GUSB\_Platform\_Read\_COMMAND** liest die älteste vom **USB Controller** geschriebene Antwort zurück.

Werden mehrere Antworten vom **USB Controller** bereitgestellt, werden maximal zwei dieser Antworten in den Puffer des **USB Controllers** geschrieben.

Weitere ggf. bereitgestellte Antworten gehen verloren!

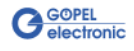

<span id="page-33-1"></span><span id="page-33-0"></span>Die Funktion **GUSB\_Platform\_31128\_SetRelay** konfiguriert die Sollkonfiguration der Relais des mit **DeviceNumber** indizierten **USB 31128** Boards. 3.1.7 SetRelay

#### **Format:**

```
int GUSB_Platform_31128_SetRelay
    (unsigned int DeviceNumber,
     unsigned int RelVal_1_32,
     unsigned int RelVal_33_64,
     unsigned int RelVal_65_96,
     unsigned int RelVal_97_128);
```
#### **Parameter:**

#### **DeviceNumber**

Nummer des adressierten Gerätes. Wenn mehrere Geräte gleichen Typs angeschlossen sind, erfolgt die Nummerierung in aufsteigender Reihenfolge der Seriennummern (das Gerät mit der NIEDRIGSTEN Seriennummer hat immer **DeviceNumber 1**).

**RelVal\_1\_32** (**RelVal\_33\_64**..**RelVal\_97\_128** entsprechend) Relaybits **1**..**128** (vier 32 Bit Werte, Bit-orientiert)

#### **Beschreibung:**

Die Funktion trägt die vier 32 Bit Werte in die Sollkonfiguration der Relais **1**..**128** ein.

D.h., die entsprechenden Registerwerte werden gesetzt.

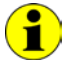

Das physikalische Schalten der Relais auf dem **USB 31128** Board gemäß dieser Sollkonfiguration erfolgt mit dem Befehl [UpdateRelay.](#page-36-1) Dabei bedeutet ein in der Sollkonfiguration gesetztes Relaybit Setzen, ein nicht gesetztes Relaybit Rücksetzen des entsprechenden Relais.

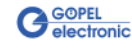

#### <span id="page-34-1"></span><span id="page-34-0"></span>Die Funktion **GUSB\_Platform\_31128\_SetRelayMask** konfiguriert die Sollkonfiguration der maskierten Relais des mit **DeviceNumber** indizierten **USB 31128**-Boards. 3.1.8 SetRelay-Mask

Damit ist das Setzen/ Rücksetzen einzelner Relais möglich.

#### **Format:**

int GUSB\_Platform\_31128\_SetRelayMask (unsigned int DeviceNumber, unsigned int RelVal\_1\_32, unsigned int RelVal\_33\_64, unsigned int RelVal\_65\_96, unsigned int RelVal\_97\_128), unsigned int RelValMask\_1\_32, unsigned int RelValMask\_33\_64, unsigned int RelValMask\_65\_96, unsigned int RelValMask 97 128);

#### **Parameter:**

#### **DeviceNumber**

Nummer des adressierten Gerätes. Wenn mehrere Geräte gleichen Typs angeschlossen sind, erfolgt die Nummerierung in aufsteigender Reihenfolge der Seriennummern (das Gerät mit der NIEDRIGSTEN Seriennummer hat immer **DeviceNumber 1**).

**RelVal\_1\_32** (**RelVal\_33\_64**..**RelVal\_97\_128** entsprechend) Relaybits **1**..**128**, vier 32 Bit Werte, Bit-orientiert

**RelValMask\_1\_32** (**RelValMask\_33\_64**..**RelValMask\_97\_128** entsprechend) Maskenbits **1**..**128**, vier 32 Bit Werte, Bit-orientiert

#### **Beschreibung:**

Die Funktion trägt die vier 32 Bit Werte in die Sollkonfiguration der Relais **1**..**128** mit der Einschränkung ein, dass nur die Bits der Sollkonfiguration geändert werden, deren zugehörige Maskenbits auf **1** stehen. D.h., die entsprechenden Registerwerte werden gesetzt.

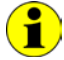

Das physikalische Schalten der Relais auf dem **USB 31128** Board gemäß dieser Sollkonfiguration erfolgt mit dem Befehl [UpdateRelay.](#page-36-1) Dabei bedeutet ein in der Sollkonfiguration gesetztes Relaybit Setzen, ein nicht gesetztes Relaybit Rücksetzen des entsprechenden Relais (sofern die betreffenden Relaybits durch Maskenbits maskiert sind).

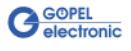

<span id="page-35-1"></span><span id="page-35-0"></span>Die Funktion **GUSB\_Platform\_31128\_GetRelay** gibt die im Board programmierte Sollkonfiguration der Relais des mit **DeviceNumber** indizierten **USB 31128** Boards zurück. 3.1.9 GetRelay

#### **Format:**

```
int GUSB_Platform_31128_GetRelay
    (unsigned int DeviceNumber,
     unsigned int *RelVal);
```
#### **Parameter:**

#### **DeviceNumber**

Nummer des adressierten Gerätes. Wenn mehrere Geräte gleichen Typs angeschlossen sind, erfolgt die Nummerierung in aufsteigender Reihenfolge der Seriennummern (das Gerät mit der NIEDRIGSTEN Seriennummer hat immer **DeviceNumber 1**).

#### **RelVal**

Zeiger auf eine Variable Zur Struktur siehe das File GUSB\_Platform.h auf der mitgelieferten CD

#### **Beschreibung:**

Die Bitwerte ergeben den aktuellen Inhalt des Sollkonfigurationsegisters.

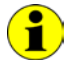

Beachten Sie bitte, dass mit dieser Funktion NICHT die tatsächlichen physikalischen Zustände der Relais ermittelt werden.

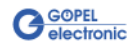

#### <span id="page-36-1"></span><span id="page-36-0"></span>Die Funktion **GUSB\_Platform\_31128\_UpdateRelay** schaltet die Relais **1**..**128** des mit **DeviceNumber** indizierten **USB 31128** Boards wie in der Sollkonfiguration angegeben. 3.1.10 Update-Relay

#### **Format:**

int GUSB\_Platform\_31128\_UpdateRelay (unsigned int DeviceNumber);

#### **Parameter:**

#### **DeviceNumber**

Nummer des adressierten Gerätes. Wenn mehrere Geräte gleichen Typs angeschlossen sind, erfolgt die Nummerierung in aufsteigender Reihenfolge der Seriennummern (das Gerät mit der NIEDRIGSTEN Seriennummer hat immer **DeviceNumber 1**).

#### **Beschreibung:**

Nach Ausführung dieser Funktion entspricht der tatsächliche Schaltzustand der Relais den Sollkonfigurationswerten. Ein in der Sollkonfiguration gesetztes Relaybit bedeutet Setzen, ein nicht gesetztes Relaybit Rücksetzen des entsprechenden Relais.

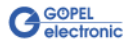

# <span id="page-37-0"></span>**3.2 Programmieren mit LabVIEW**

#### **LLB unter Verwendung des Windows Device Treibers**

In den Dateien GUSB\_Platform.llb und GUSB\_Platform 31128.llb der mitgelieferten CD befinden sich VIs, mit deren Hilfe **USB 31128**-Boards oder **basicCON 31128**-Geräte direkt unter LabVIEW angesprochen werden können.

Dabei werden die Funktionen genutzt, die im Abschnitt [Programmieren über DLL-Funktionen](#page-26-1) beschrieben worden sind.

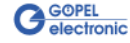

# <span id="page-38-0"></span>**3.3 Steuerbefehle USB Controller**

Der **USB Controller** ist für die Anbindung der **USB 31128** Baugruppe an den PC über USB 2.0 zuständig.

An diesen **USB Controller** können Nachrichten (i. Allg. USB Befehle) gesendet werden, die für Konfigurationszwecke benötigt werden.

<span id="page-38-1"></span>Ein USB Befehl besteht aus vier Bytes **Header** und den **Daten** (nicht alle USB Befehle benötigen **Daten**!). 3.3.1 USB Befehlsaufbau

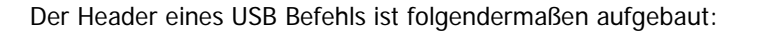

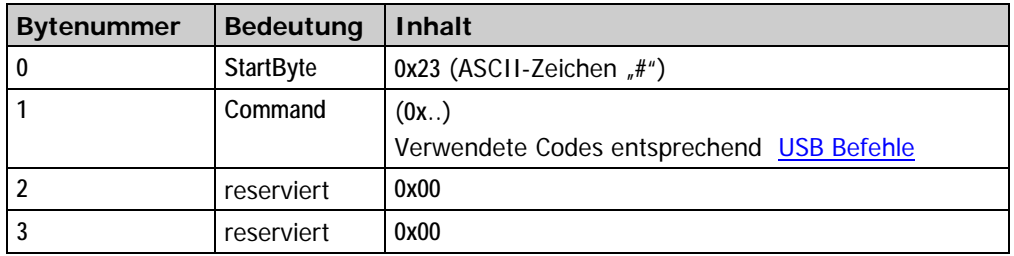

<span id="page-38-2"></span>Genau wie der USB Befehl, ist auch die USB Antwort in vier Bytes **Header** und die **Daten** unterteilt (nicht alle USB Befehle senden **Daten** zurück!). 3.3.2 USB Antwortaufbau

Der Header einer USB Antwort ist folgendermaßen aufgebaut:

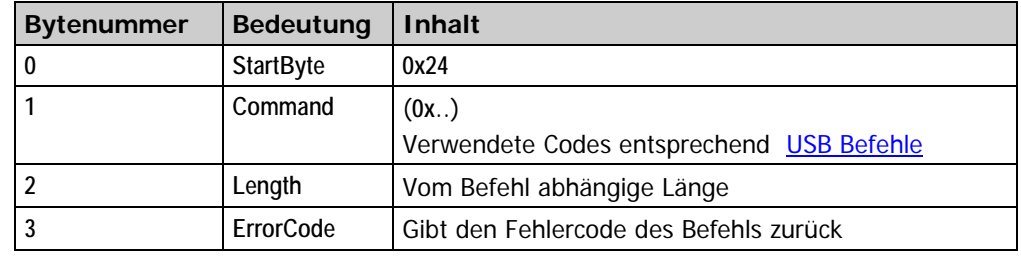

#### <span id="page-38-3"></span>Gegenwärtig steht nur der USB Befehl **READ\_SW\_VERSION** zur Verfügung. 3.3.3 USB Befehle

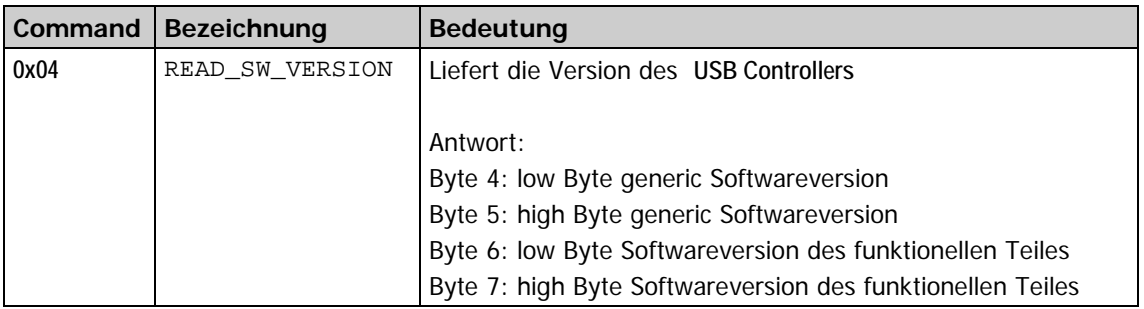

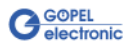

### A

Adressierung.....................2-3

#### $\overline{B}$

basicCON 31128 Anschlüsse ....................2-2

## $\overline{D}$

DeviceNumber...................2-3 DLL-Funktionen.................3-1

## $\overline{G}$

GÖPEL USB-Racks .............1-1

#### $\overline{I}$

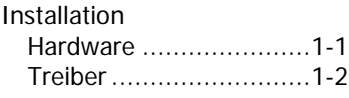

## R

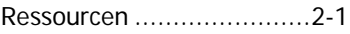

## $\overline{s}$

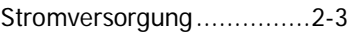

## $\overline{\boldsymbol{U}}$

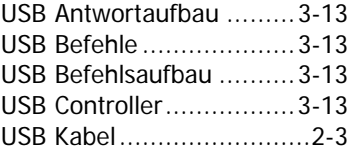

### W

Windows Treiber ...............3-1